## **NOTE DE CREDIT (Avoir)**

La note de crédit est l'inverse d'une facture, elle est établie par l'hôtel auprès de son client, suite par exemple a un trop perçu.

Note de Crédit est Remboursée, un avoir est déduit d'une autre facture.

La Note de crédit est disponible par le menu de HOP PLANNING, accès management ou dans la barre de menu principale.

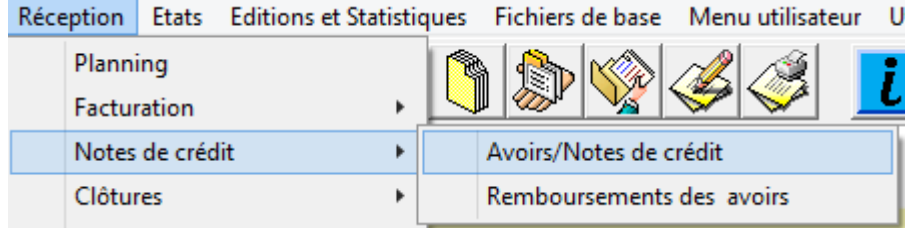

 $16/08/2010$ NEW YORK  $\sqrt{5}$  $\frac{1}{4781}$ Tva  $5,5\%$ Tva 5,5%<br>Tva 5,5% va 5,5%<br>va 5.5%  $\overline{\mathbf{v}}$ EUR  $\overline{z}$ 1828,00 EUR Sélection<br>complète >> Enlever<br>sélectio 18/08/2010 08:56

Sélectionner les débits sur lequel l'avoir doit porter et les faire passer dans la partie droite

de la fenêtre. Le descriptif et les montants peuvent être modifiés directement dans la grille.

Il est aussi possible de gérer les différents modes de remboursements et plusieurs devises.

**En cas de remboursement avec un seul mode de paiement, le montant du remboursement sera automatiquement égal au montant de la note de crédit. Vous pouvez également effectuer le remboursement par différents modes de paiement, en faisant attention que le montant soit égal au total de la note de crédit.**

Après avoir sélectionné la facture concernée par la note de crédit, cette fenêtre apparait

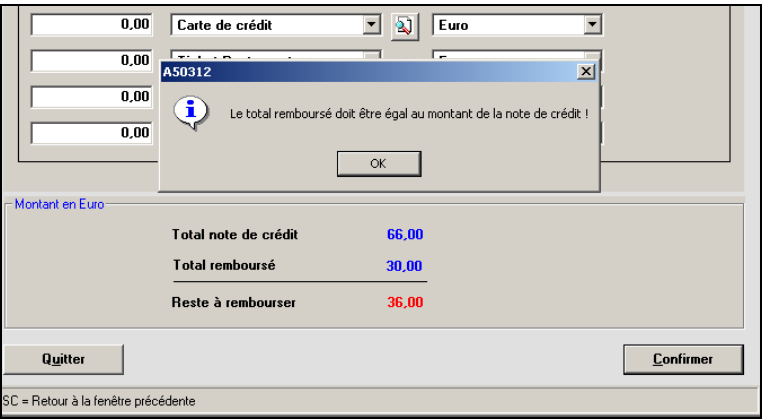

En cas de note de crédit sur facture totalement ou partiellement débitrice, si le solde de la facture est supérieur au montant encaissé, un message de confirmation apparaît :

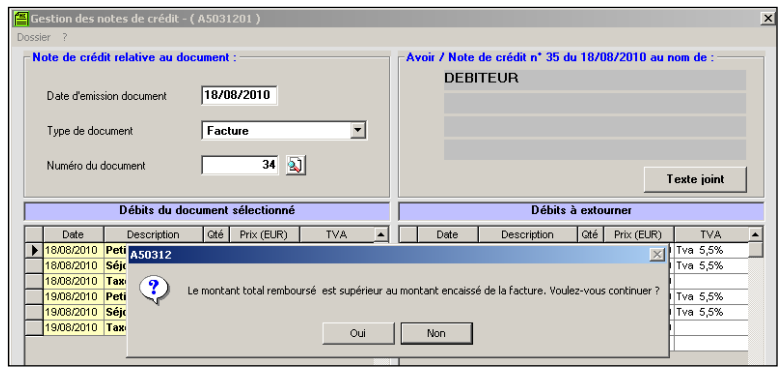

Si vous répondez « **Oui »** la note de crédit sera imprimée.

Si vous répondez « **Non »** la note de crédit ne sera pas imprimée et le logiciel reviendra au Menu Principal.

## **L'impression des notes de crédit :**

 Sur les modèles prédéfinis le montant du remboursement apparaît avec le type de remboursement :

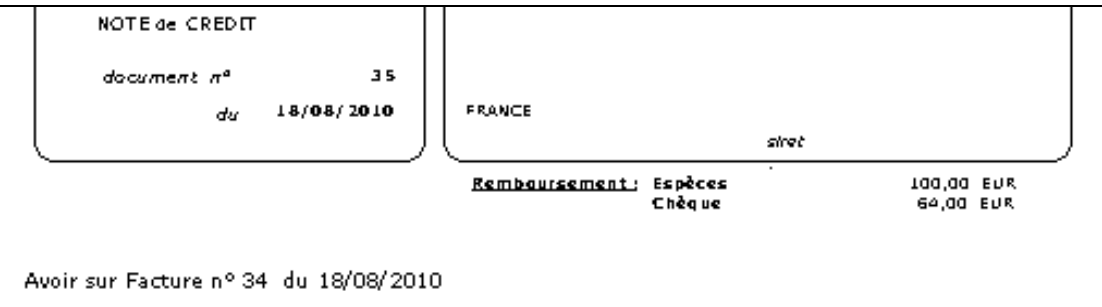